# Download and Installation Instructions for Komodo Edit – Mac OS X

Updated April, 2017

This document will guide you through the download and installation procedure for setting up the **free** Komodo Edit software on your computer. The CompuScholar *Web Design* course uses the **Komodo Edit** web design program. This software is recommended, but not required, for second-semester students.

## Changes to 3<sup>rd</sup> Party Websites!

3<sup>rd</sup> parties such as ActiveState may change their websites without notice. Your download experience may not match the exact screen shots shown below in minor cosmetic ways. If you encounter significant changes or pages that have moved, please contact us for updated instructions.

### Copyright Notices:

Komodo Edit, and related terms are all copyright by the ActiveState Software Inc. Please see <a href="http://www.activestate.com/komodo-ide/license-agreement">http://www.activestate.com/komodo-ide/license-agreement</a> for more details.

This document is copyright by CompuScholar, Inc. This document may not be transmitted or reproduced without written permission except under terms of your purchased course license.

#### Disclaimer:

CompuScholar, Inc, and their officers and shareholders, assume no liability for damage to personal computers or loss of data residing on personal computers arising due to the use or misuse of this course material. Always follow instructions provided by the manufacturer of 3rd party programs that may be included or referenced by our courses.

## NOTICE: Komodo Edit vs. Komodo IDE

"Komodo Edit" is free to download and use. "Komodo IDE" is a professional, paid IDE. We will be using the free Komodo Edit. If you reach any screens that ask you to start a free trial, request payment & licensing, or install the "IDE", you have reached the wrong area.

## **NOTICE: Komodo Edit Versions**

The CompuScholar *Web Design* course demonstrates how to use *Komodo Edit* version 8.X. The main *Komodo Edit* download pages may promote newer versions like 9.X or 10.X. For best compatibility with your course material, we recommend using version 8.X.

If you choose to install the latest version of Komodo Edit, you can still successfully complete the course. But the lesson screen shots and instructional video demonstrations may not exactly match your experience in cosmetic ways.

# Let's Get Started!

All black circles or squares below are added for emphasis and are not present on the actual pages.

To download *Komodo Edit* 8.5.4, launch your web browser (e.g. Internet Explorer, Firefox, or Chrome) and go to this address: <a href="http://downloads.activestate.com/Komodo/releases/archive/8.x/8.5.4/">http://downloads.activestate.com/Komodo/releases/archive/8.x/8.5.4/</a>.

The 8.X archive area will list a number of files. Find the "Komodo-Edit-8.X" file ending with ".dmg" for installation on your Mac OS computer. Remember to avoid any file with "IDE" in the name.

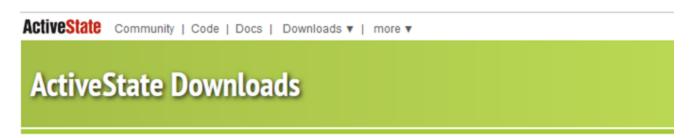

|          | Name                                                   | Last modified |       | Size |
|----------|--------------------------------------------------------|---------------|-------|------|
| <b>.</b> | Parent Directory                                       |               |       | -    |
|          | remotedebugging/                                       | 21-Aug-2014   | 11:25 | -    |
|          | updates/                                               | 21-Aug-2014   | 10:49 | -    |
| į,       | Komodo-8.5-mozilla-patches.zip                         | 21-Aug-2014   | 10:53 | 3.4K |
|          | Komodo-Edit-8.5.4-14424-linux-x86.tar.gz               | 21-Aug-2014   | 10:53 | 71M  |
|          | <pre>Komodo-Edit-8.5.4-14424-linux-x86_64.tar.gz</pre> | 21-Aug-2014   | 10:54 | 75M  |
| ?        | Komodo-Edit-8.5.4-14424-macosx-x86_64.dmg              | 21-Aug-2014   | 10:53 | 81M  |
| ?        | Komodo-Edit-8.5.4-14424.msi                            | 21-Aug-2014   | 10:53 | 70M  |
|          | Komodo-IDE-8.5.4-86985-linux-x86.tar.gz                | 21-Aug-2014   | 10:53 | 74M  |
|          | Komodo-IDE-8.5.4-86985-linux-x86_64.tar.gz             | 21-Aug-2014   | 10:52 | 77M  |
| ?        | Komodo-IDE-8.5.4-86985-macosx-x86_64.dmg               | 21-Aug-2014   | 10:46 | 82M  |
| ?        | Komodo-IDE-8.5.4-86985.msi                             | 21-Aug-2014   | 10:47 | 84M  |
| ?        | MD5SUM                                                 | 21-Aug-2014   | 10:53 | 643  |
| ?        | SHA256SUM                                              | 21-Aug-2014   | 11:22 | 931  |

Click on the file to begin the download. The following is an image showing the download in the Safari web browser (though your file version may be different):

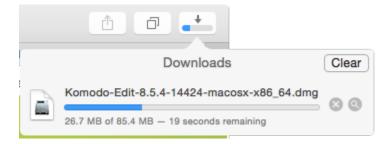

Once the file (in our case "Komodo-Edit-8.5.4-14424-macosx-x86\_64.dmg") is saved, use your Finder application to find and run the program by double-clicking in it. You should see the following screen appear:

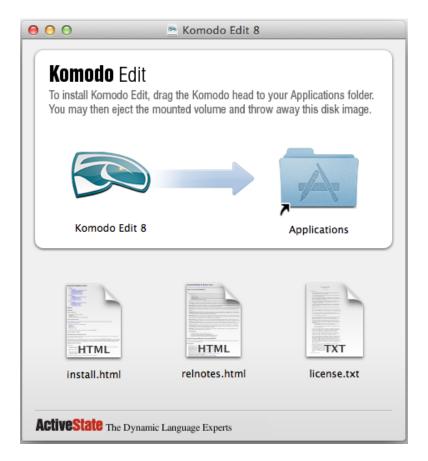

All you need to do to install the program is click on the Komodo Edit 8 image and drag it to the "Applications" folder. You can then click on the "Komodo Edit 8" shortcut to launch the program.

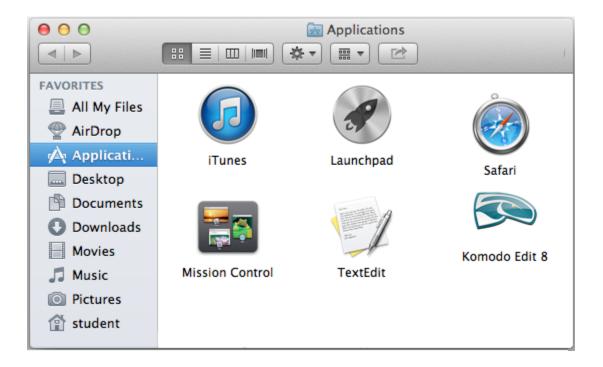

That's it! You have completed the install for the Komodo Edit program.